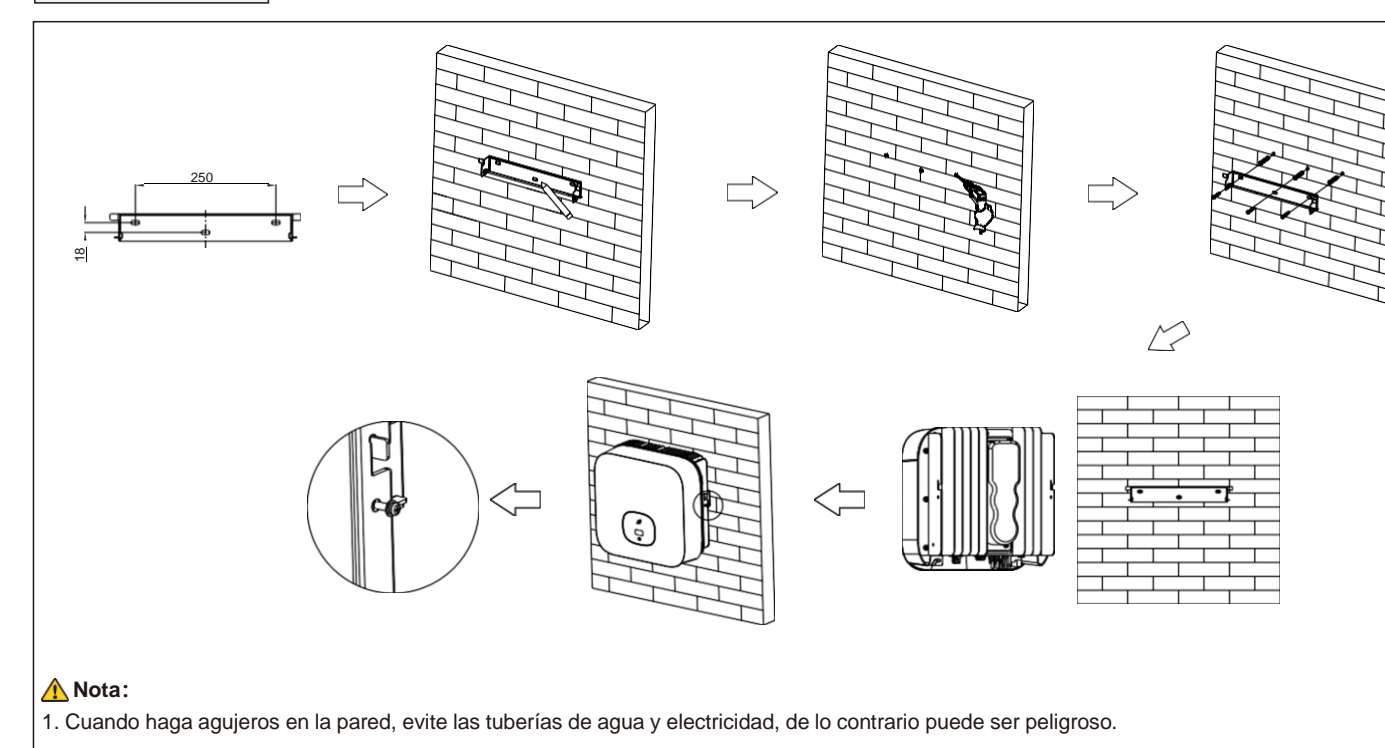

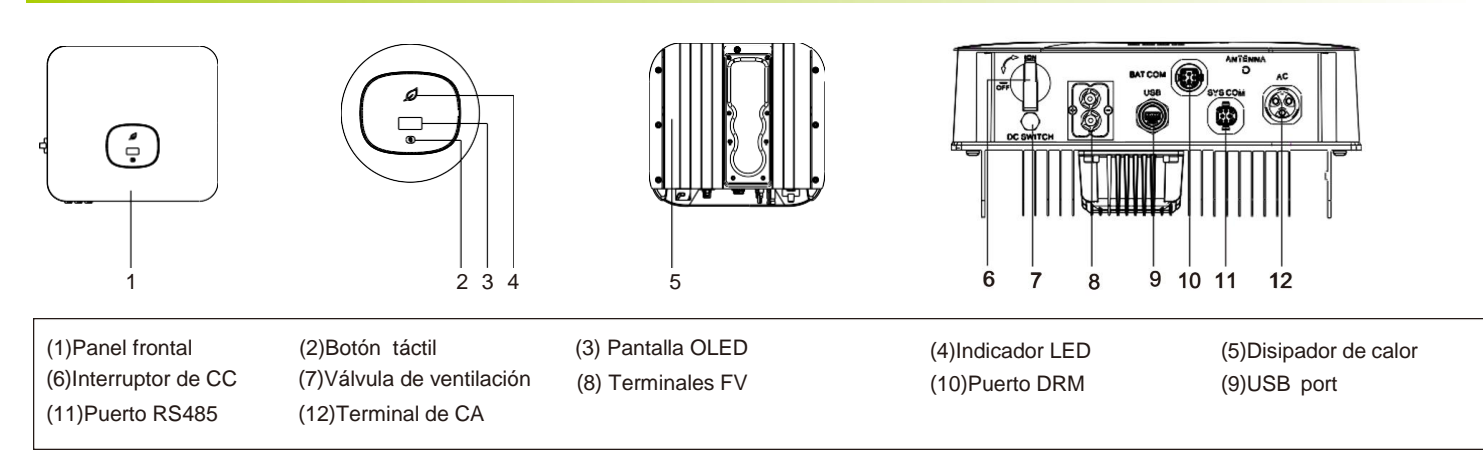

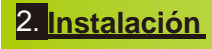

### **Nota:**

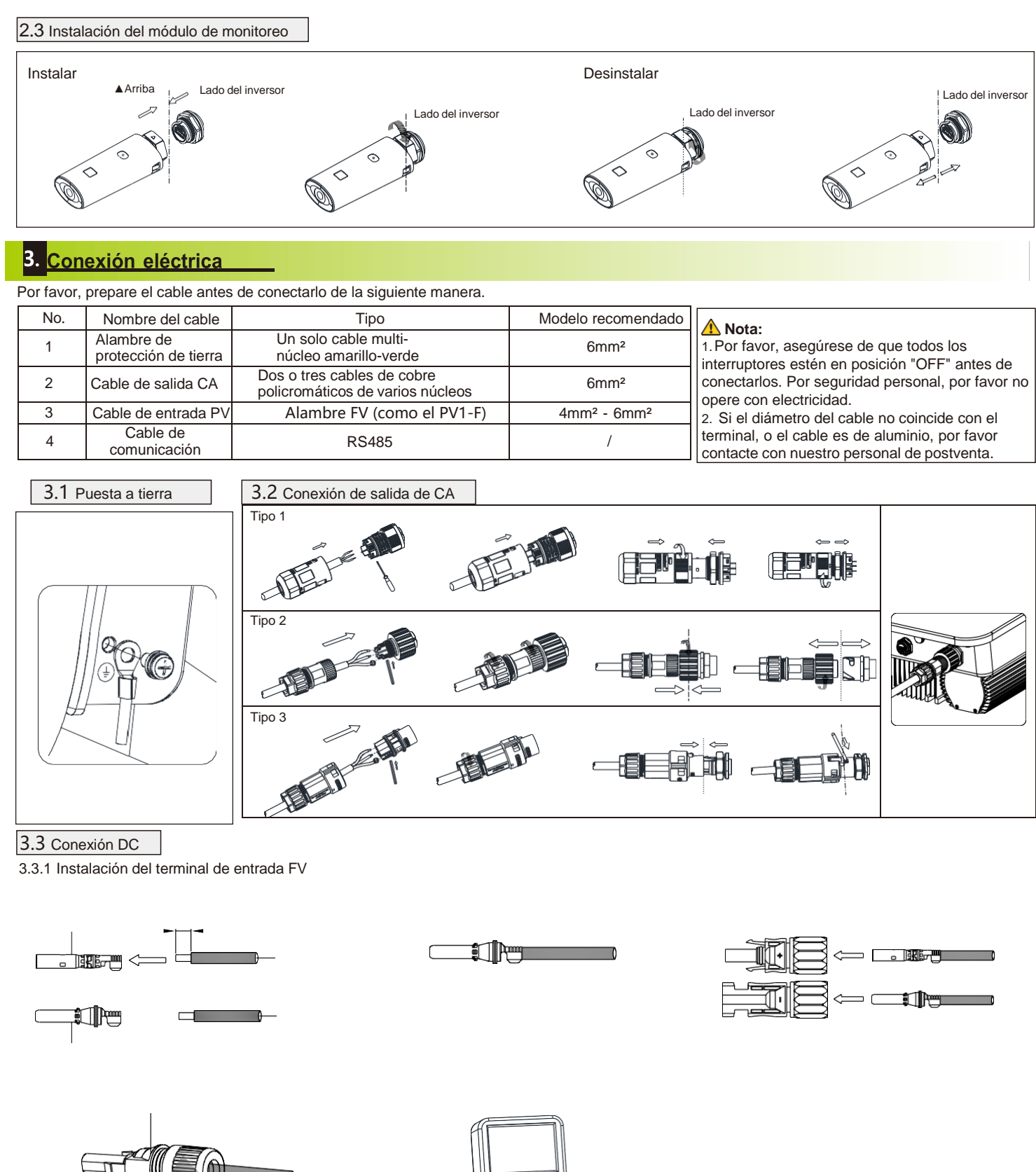

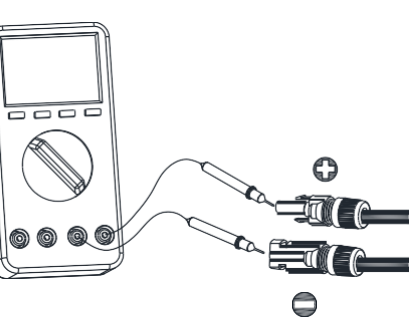

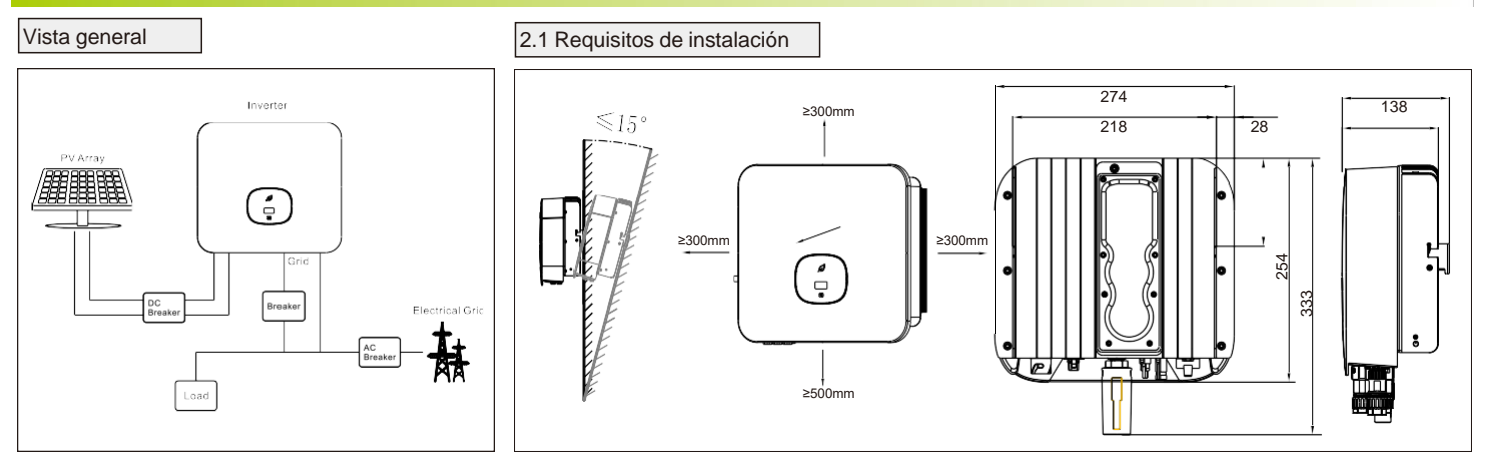

- 1.1. Este documento es sólo una guía de instalación rápida, por favor consulte el Manual de Usuario para más detalles.
- 2. Growatt no se hace responsable de ningún daño que resulte de una instalación inadecuada.

### 2.2 Montaje en pared

## MIC 3000-TLX Guía rápida

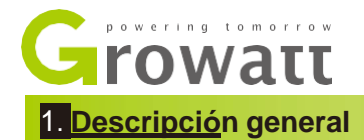

#### Definiciones de los pines del puerto SYS COM

1.1. Al instalar los cables de señal, sepárelos de los cables de alimentación para evitar fuentes de interferencia de señales fuertes 2. No mezcle el conector al puerto COM DRM y el conector al puerto SYS.

Definiciones de los pines del puerto DRM

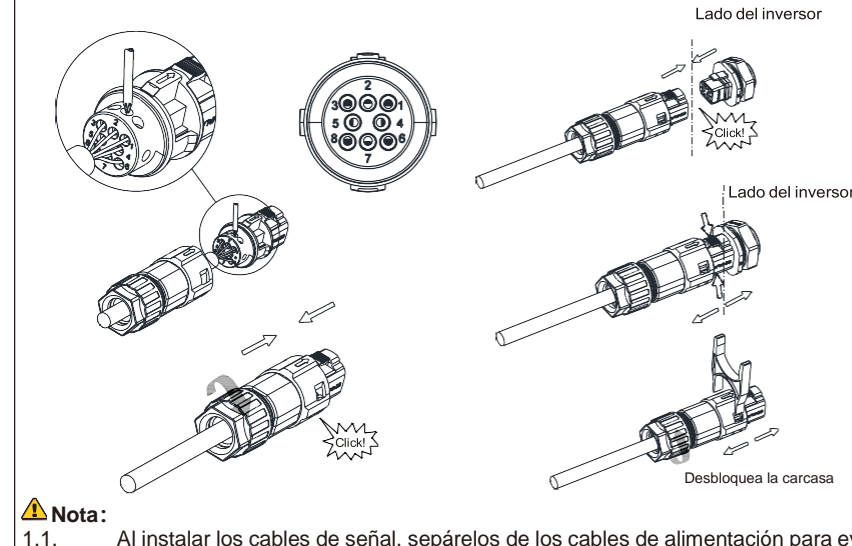

### 3.3.2 Conexión de terminales fotovoltaicas

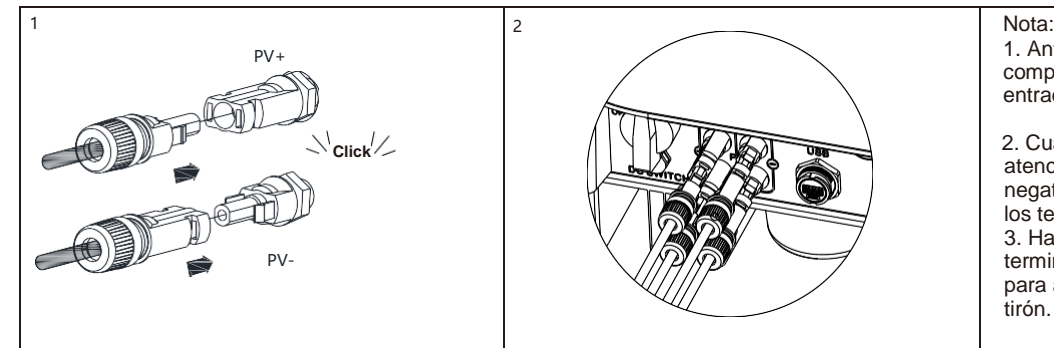

1. Antes de instalar el terminal FV, por favor, compruebe que el voltaje y la corriente de entrada FV no superan los límites del MPPT.

2. Cuando instale el terminal fotovoltaico, preste atención a la diferencia entre los polos positivo y negativo y a la correspondencia uno a uno entre los terminales y la máquina. 3. Hay un sonido de "clic" cuando se conecta el terminal, por favor, tire suavemente del cable PV para asegurarse de que no hay ningún suelto o tirón.

3.3.3 Instalación del cable de comunicación

El cable de comunicación RS485 está instalado correctamente El puerto de atado de cables está bien recortado sin dejar esquinas afiladas, cumple con los requisitos del usuario. Todas las terminales expuestas están bien protegidas y no hay puertos vacíos.

Presta atención a limpiar todos los residuos de la instalación.

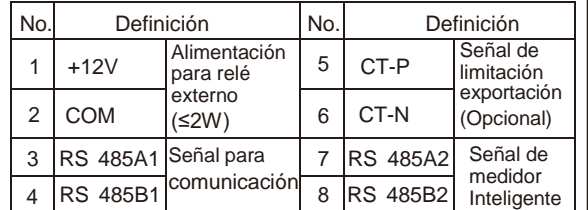

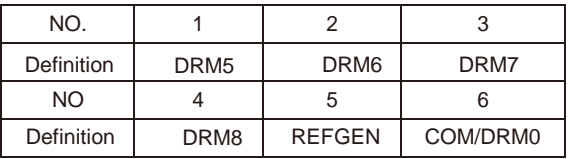

La siguiente tabla describe cómo podemos conectar el medidor EASTRON (SDM230-Modbus) al inversor:

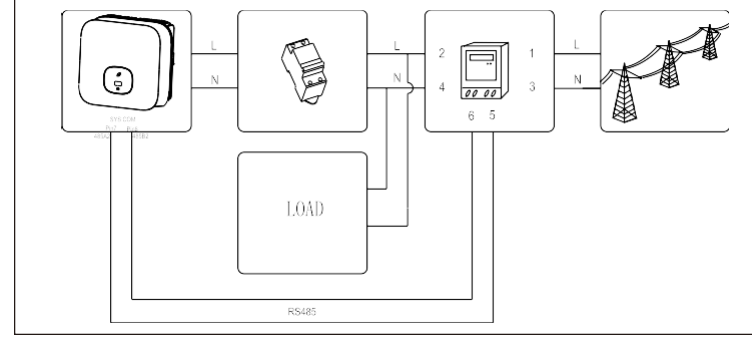

La siguiente tabla describe cómo podemos conectar el medidor CHINT (DDSU666) al inversor:

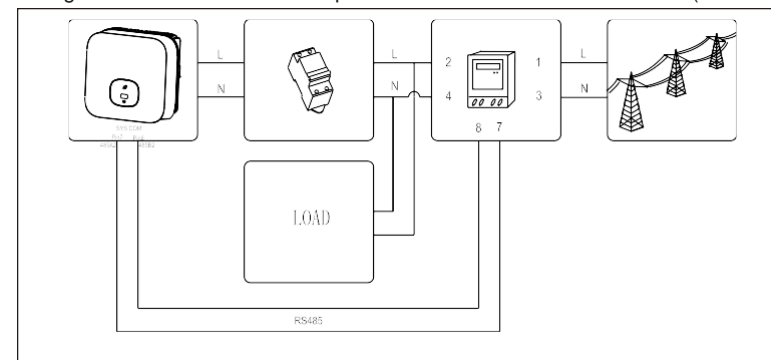

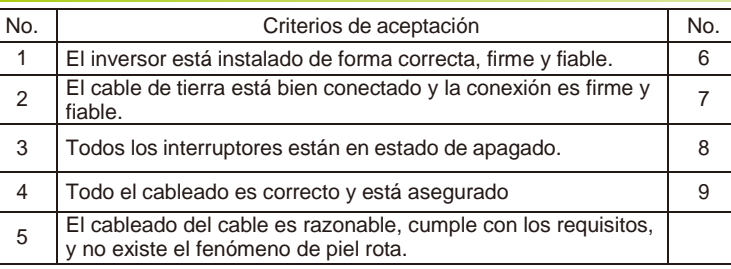

(O FOLHQWH SXHGH OHHU PiV LQIRUPDFLyQ SXOVDQGR HO ERWyQ

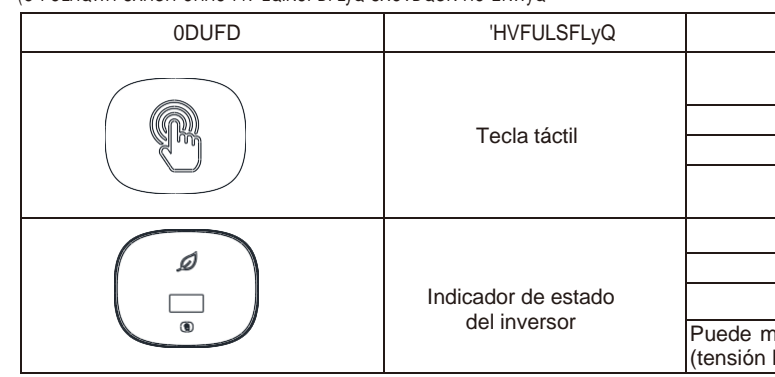

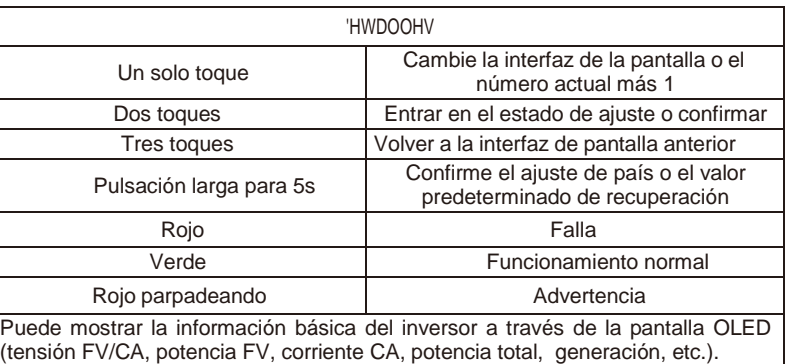

Shenzhen Growatt New Energy Technology CO.,LTD No.28 Guangming Road, Shiyan Street, Bao'an District, Shenzhen, P.R.China

**T** +86 0755 2747 1942

Nota: <sup>1</sup>Para el mercado australiano, los instaladores pueden conectar el pin3 o pin4 a los enlaces/barras neutrales.

**E** [service@ginverter.com](mailto:service@ginverter.com)

**W** [www.ginverter.com](http://www.ginverter.com/)

### Criterios de aceptación

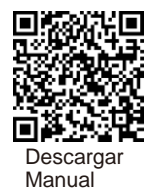

GR-UM-149-A-03

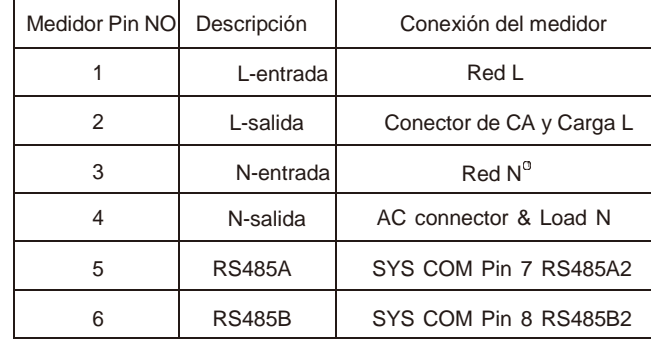

### **5. Comprobación post-instalación**

# **6. Encendido y apagado**

### **Nota:**

Antes de encender el inversor, asegúrese de que el voltaje y la corriente de entrada FV están dentro de los límites del MPPT. Siga los siguientes pasos para encender el inversor:

1. Encienda el seccionador de CC incorporado en la parte inferior del inversor.

2. Encienda el arreglo FV y el seccionador de CC junto a su inversor, si no puede encontrar este interruptor, omita este paso.

3. Encienda el seccionador de CA solar si el inversor está a más de 3 metros de su tablero de conmutación.

4. Encienda el interruptor principal de alimentación solar en el tablero de conmutación.

### Para apagar su sistema, siga esta guía en orden inverso

# 7. Estado del inversor de red FV

# **8. Ajuste de la limitación de las exportación**

Según el permiso otorgado por su proveedor de energía, la relación de la potencia de salida de su sistema dividida por la potencia nominal del inversor se denomina Tasa Límite de Exportación. Por ejemplo, si el proveedor de energía sólo acepta 4kW de su sistema de 5KW, entonces la Tasa Límite de Exportación del inversor de 5kW es del 80,0%.

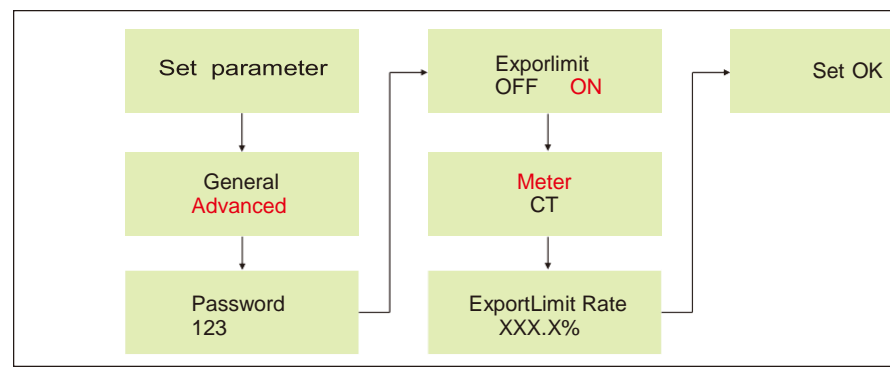

# **9. Servicio y contacto**

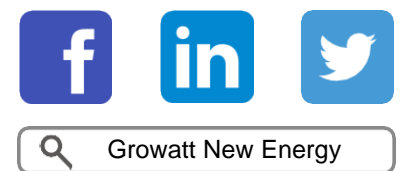

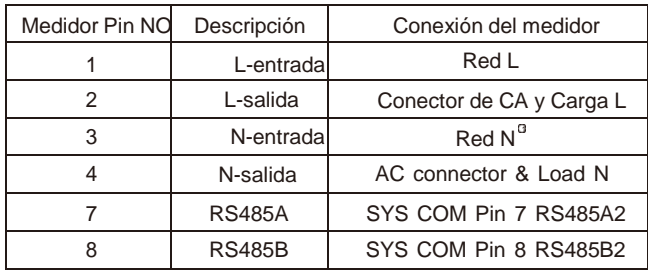

### 4. **Connecting Meter**